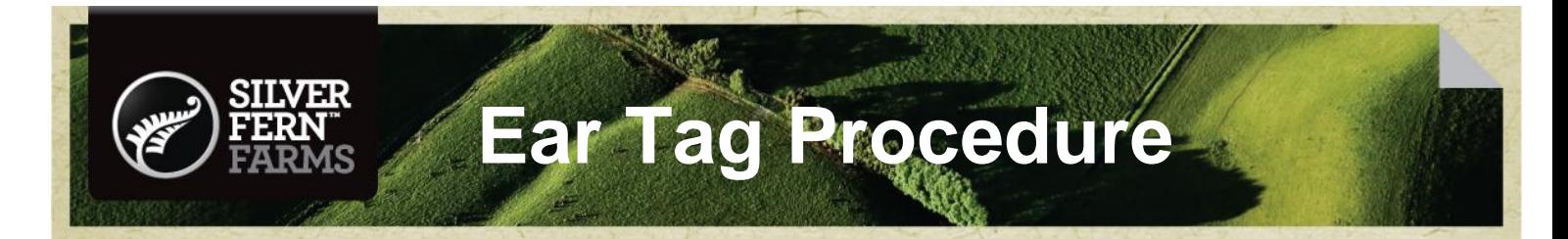

#### **Date: 29 August 2012 Issue 03**

### **1.0 Procedure**

- Process one animal at a time do not accumulate tags.
- At plants other than Pacific and Finegand (where body numbers are allocated at the live weigh box), check that the animal will be recorded against the correct mob (mob that will be allocated to the next animal is shown on the bottom left button). If not, press the [Mob] button, and select the correct mob.
- If the animal has no tag or an unofficial tag, press the [No Tag] button.
- If there is no NAIT EID tag, press the [No EID] button.  $\bullet$
- Two primary tags on the same animal with conflicting information will be entered as no tags.  $\bullet$
- If a primary or replacement tag is unreadable (i.e. barcode and number) or unable to check data base, press  $\bullet$ the [No Read] button.
- If the animal has a primary tag or a replacement tag (R) then scan the barcode on the tag.
- If the tag was a replacement tag (with an R on the front) then the data entry screen will prompt for the input of  $\bullet$ the secondary tag. Follow the prompts to enter the secondary tag. If no secondary tag details are entered the carcass is still designated as EU eligible.
- If the barcode does not scan, press the [Manual Entry] button. Select the primary tag type from the tag selection screen then follow the prompts on the data entry screen.
- If the tag is an older type Agriquality tag (AQ mark and a short barcode) then it will scan but bring up the "not a valid barcode" message. Press the [Manual Entry] button as above.
- If the animal has a secondary tag only, then press the [Manual Entry] button and select [Secondary Only]  $\bullet$ button for the correct tag type: MINDA, AHB, or AQ. Note that the MINDA tags have 3 or 4 letters for the herd number whereas AHB or AQ have seven numbers. Follow the prompts to enter the tag number. Note that secondary tags can be either plastic or brass. Some secondary tags include the animal number and year, while others show just the herd number.
- $\bullet$ If there is an orange HGP ear tag in the ear, press the [HGP Tag] button.
- If the animal should be marked non-halal in a halal plant, press the [Non-halal] button.
- If the NAIT EID tag does not read at the reader, press the [Manual Entry] button and manually enter the details  $\bullet$ in the EID panel view. If there is no EID tag at the reader, press the [No EID tag] button.
- If the EID tag cannot be read visually, press the [No EID Read] button
- If you think that the carcasses have got out of sequence, either by not scanning an animal which has gone past or by entering an ear tag when no animal has been past, then sort it out as soon as possible, even if this means stopping the chain. This can be done using the "adjust body number" screen from the mob screen. Only use this feature when you are sure of the situation.
- If the carcasses have gone out of sequence and if you are not sure of the original ear tag status, designate this carcass as a no read at the CRS station.

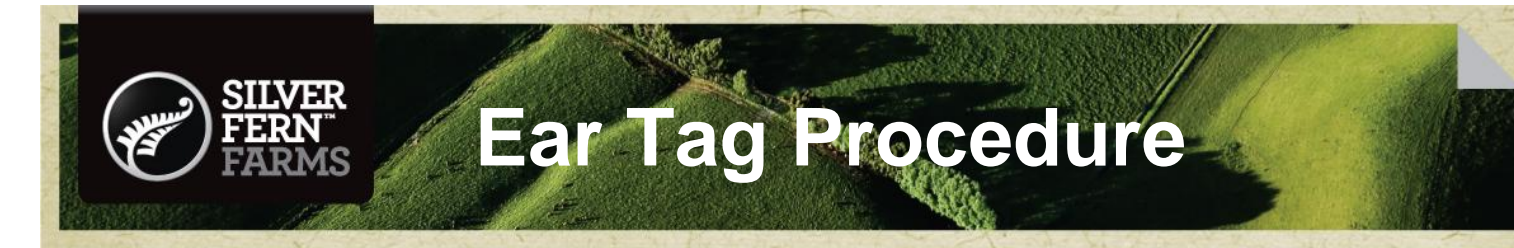

# **2.0 Tag Definitions**

## **OFFICIAL TAGS**

**Yellow tags** have the Animal Health Board (AHB), Livestock Improvement Corporation (LIC) MINDA or AgriQuality logo. **White NAIT (EID) tags** have the AHB, LIC MINDA, or CRV Ambreed logo on the front and the NAIT logo on the back.

#### **Primary tags**

- The tag must have an official identification logo, barcode, herd/business/farm number and individual number
- Yellow plastic tag

#### **Replacement tags**

- The tag must have an official identification logo, barcode, herd/business/farm number and individual number
- Capital letter "R"
- Yellow plastic tag

#### **Secondary tags**

- The tag must have an official identification logo, herd/  $\bullet$ business/farm number. Individual animal number and barcode are optional
- Plastic or metal tag, any colour except black

#### **NAIT EID tags**

- The tag must have an official identification logo and a NAIT logo on the back
- May have any combination of herd number/ participant code, sequence number, RFID number, year
- White plastic tag

### **UNOFFICIAL TAGS**

#### **Direct to slaughter tags**

- The tag is to carry the official identification Logo, barcode,  $\bullet$ herd/business/farm number and individual number.
- Capital letter "S"
- Yellow plastic tag

#### **Other tags**

Any other tags that do not have an official logo, e.g. "look-a-like" RF tags are unofficial tags.

#### **Example tag**

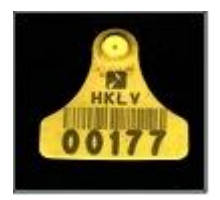

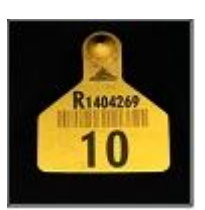

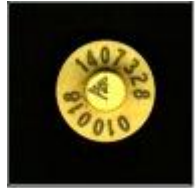

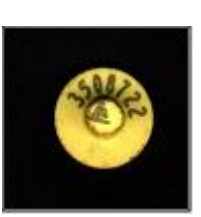

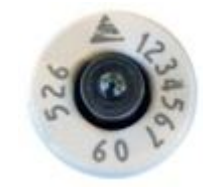

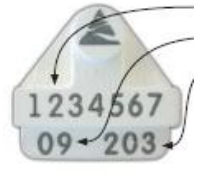

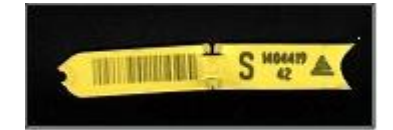